・初期設定ではメールアドレスは設定されておりません。

・メールアドレスを設定いただくと、システムからのお知らせが送信されます。

## 1.システムへのログイン

 **①ログインマークをクリック**

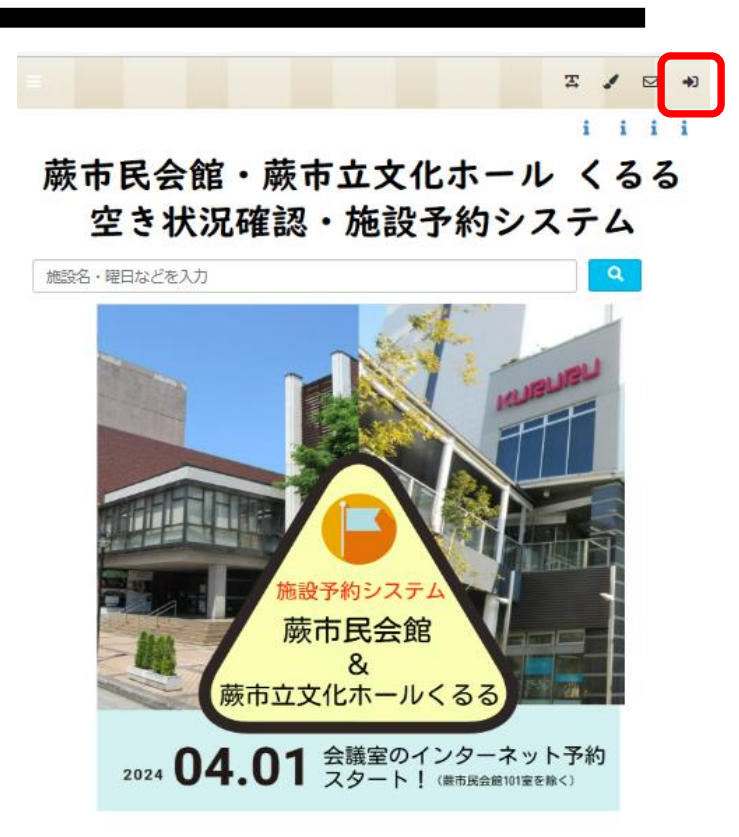

## **②ID番号とパスワードを入力して、ログインボタンをクリック**

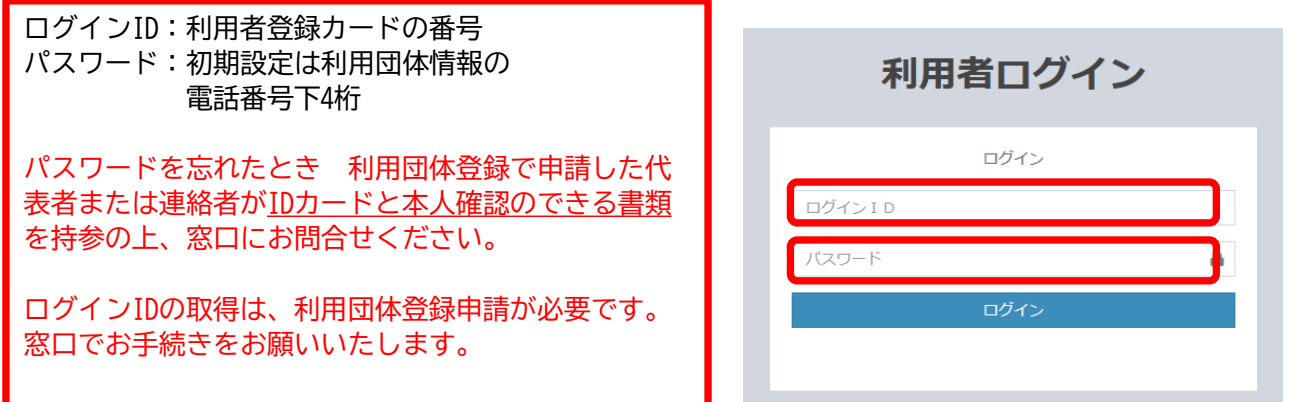

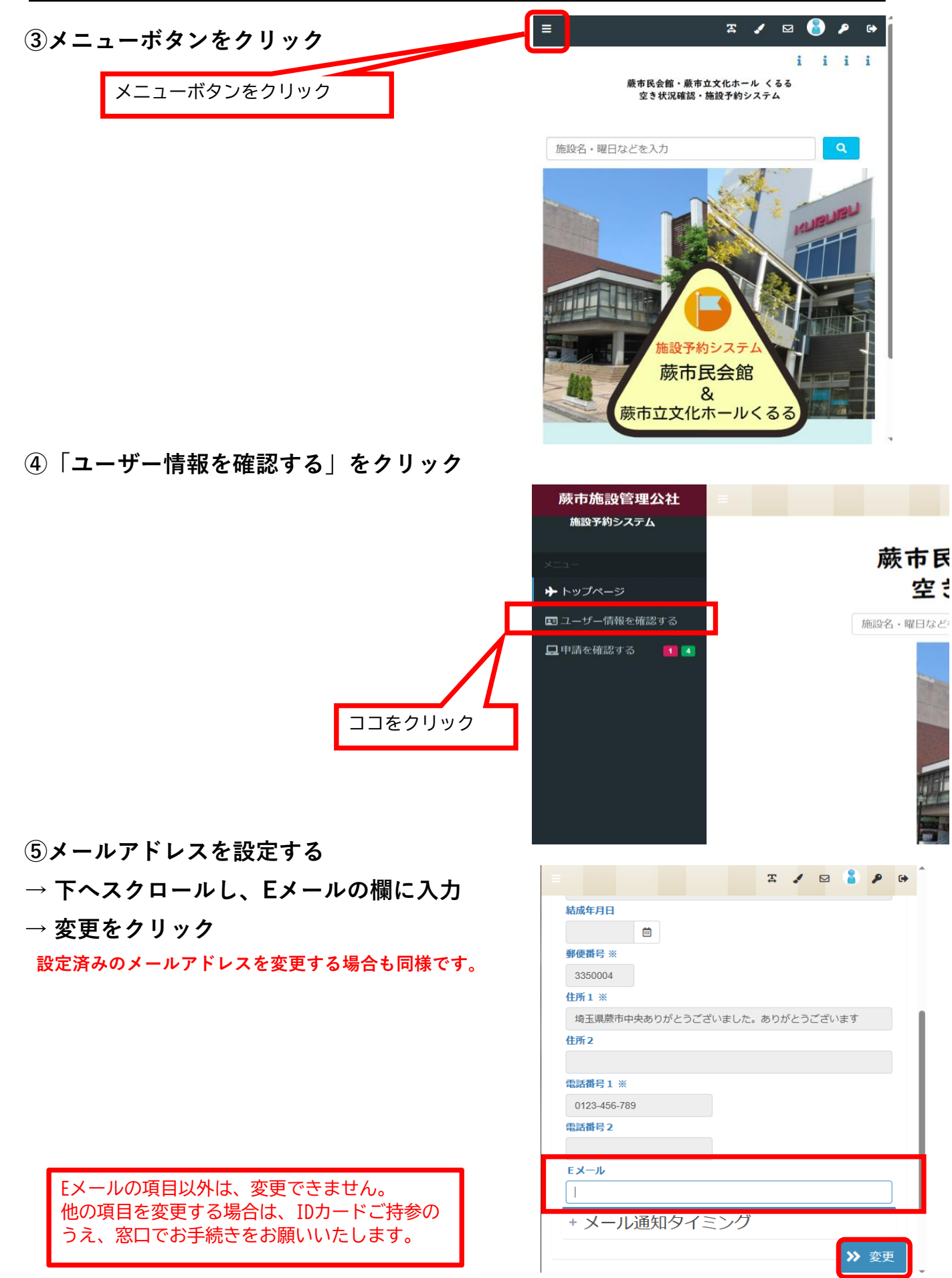

メールアドレス+パスワード2

・初期設定では、利用団体情報の電話番号下4桁で設定されております。

## 1.システムへのログイン

 **①ログインマークをクリック**

蕨市民会館・蕨市立文化ホール くるる 空き状況確認・施設予約システム

**E** / E 40  $i$   $i$   $i$   $i$ 

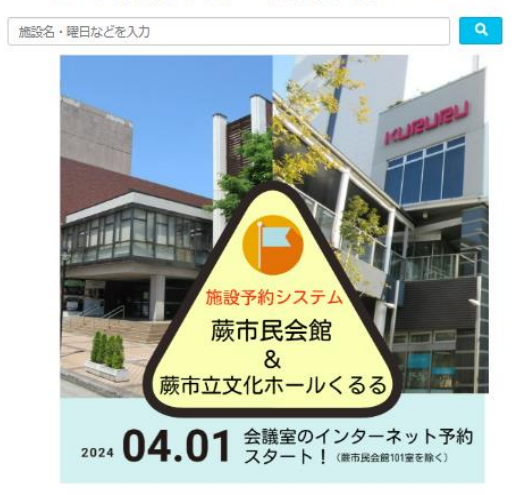

## **②ID番号とパスワードを入力して、ログインボタンをクリック**

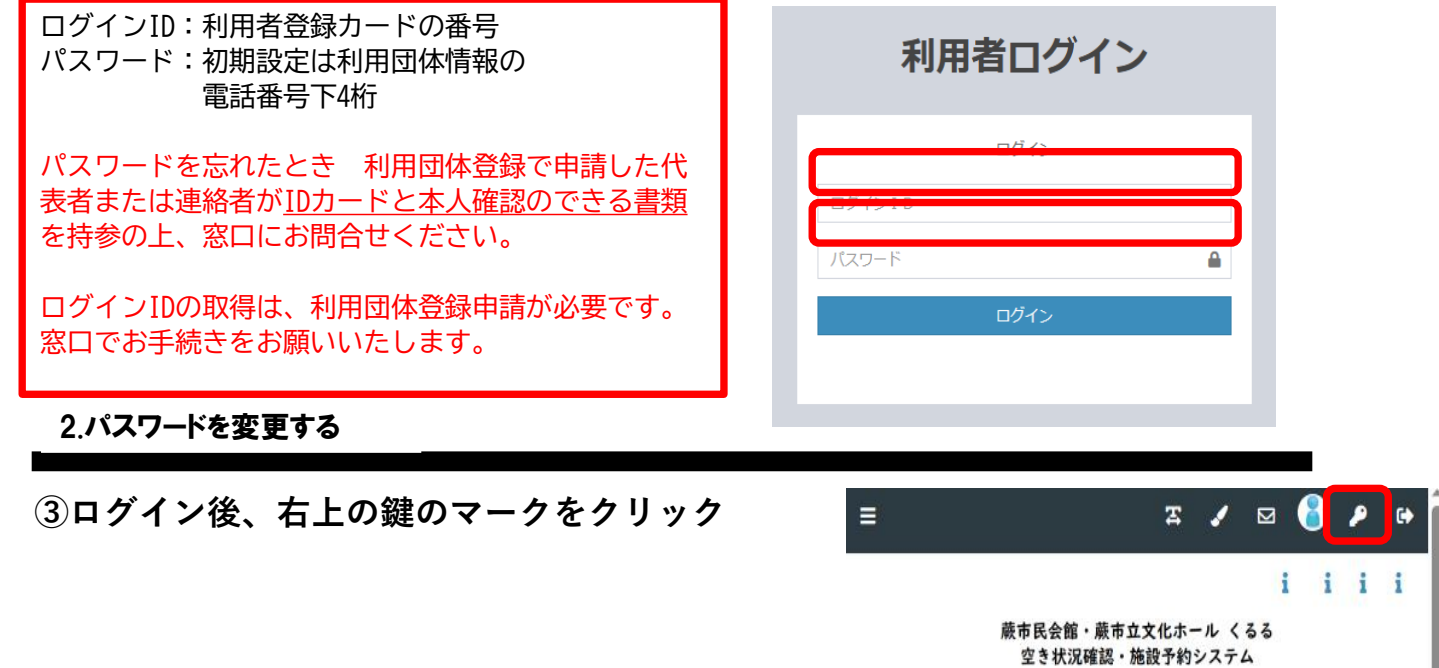

 **④現在のパスワードと、新しいパスワードをそれぞれ入力し、OKをクリック**

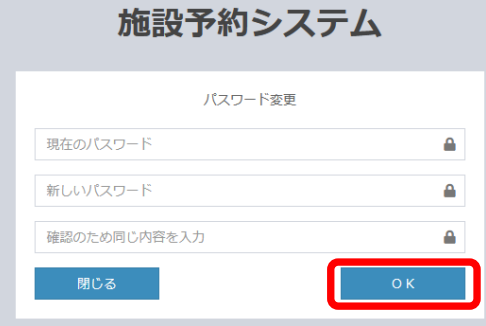

メールアドレス+パスワード3